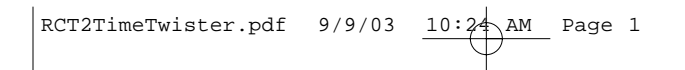

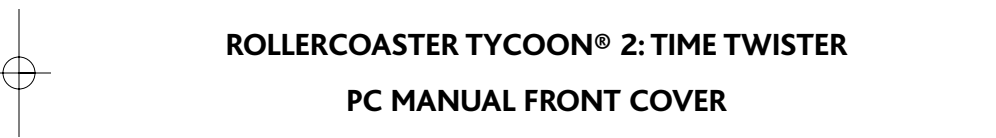

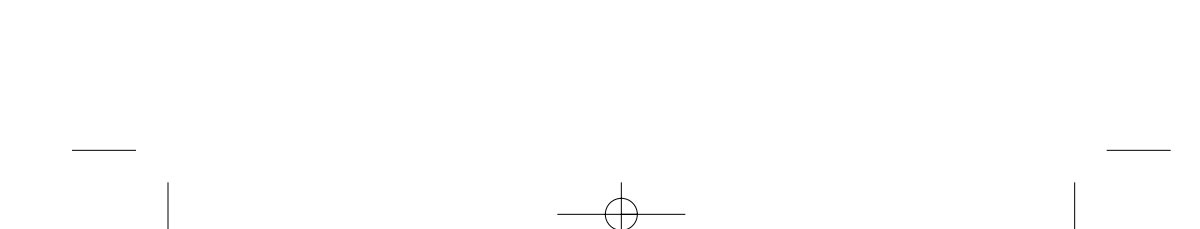

# **TABLE OF CONTENTS**

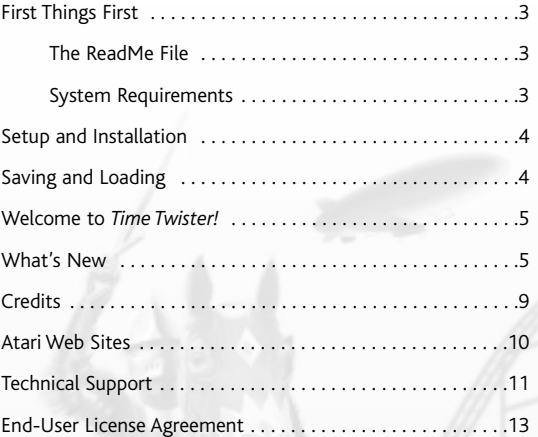

# **FIRST THINGS FIRST**

## **The ReadMe File**

The *RollerCoaster Tycoon*® *2: Time Twister* CD-ROM game has a ReadMe file where you can view both the License Agreement and updated information about the game. We strongly encourage you to read this file in order to benefit from changes made after this manual went to print.

To view this file, double-click on it in the *RollerCoaster Tycoon 2* directory found on your hard drive (usually C:\Program Files\Infogrames\*RollerCoaster Tycoon 2*). You can also view the ReadMe file by first clicking on the Start button on your Windows® taskbar, then on Programs, then on Infogrames, then on *RollerCoaster Tycoon 2*, and then on the tt\_readme.txt file.

## **System Requirements**

**You absolutely must have the original** *RollerCoaster Tycoon 2* **CD-ROM game already installed on your computer! If you have** *RollerCoaster Tycoon 2* **installed and running, then you need not worry about most of the following requirements. The exception is hard disk space;** *Time Twister* **takes up a little extra.**

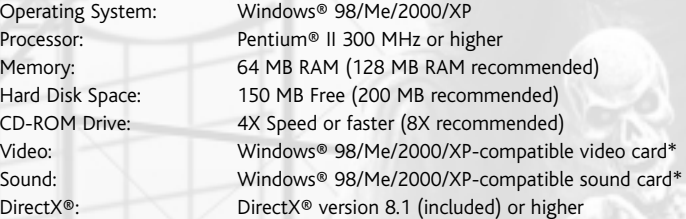

\* *Indicates device should be compatible with DirectX® version 8.1 or higher*.

# **SETUP AND INSTALLATION**

**NOTE: You must have the original** *RollerCoaster Tycoon 2* **CD-ROM game installed on your computer in order to install and play** *RollerCoaster Tycoon 2: Time Twister***.**

- 1. Start Windows® 98/Me/2000/XP.
- 2. Insert the *RollerCoaster Tycoon 2: Time Twister* CD-ROM game disc into your CD-ROM drive.
- 3. If AutoPlay is enabled, a title screen should appear. If AutoPlay is not enabled, or the installation does not start automatically, click on the Start button on your Windows® taskbar, then on Run. Type D:\Setup and click on OK. **Note:** If your CD-ROM drive is assigned to a letter other than D, substitute that letter.
- 4. Follow the remainder of the on-screen instructions to finish installing the *RollerCoaster Tycoon 2: Time Twister* CD-ROM game.
- 5. Once installation is complete, launch *RollerCoaster Tycoon 2* as you normally would the *Time Twister* expansion pack scenarios will appear in the same areas as the *RollerCoaster Tycoon 2* scenarios, at the top of the list.

**Note:**You must have the *RollerCoaster Tycoon 2* game disc in your CD-ROM drive to play.

### **Installation of DirectX®**

The *RollerCoaster Tycoon 2: Time Twister* CD-ROM requires DirectX® 8.1 or higher in order to run. If you do not have DirectX® 8.1 or higher installed on your computer, click "Yes" when asked if you would like to install it.

# **SAVING AND LOADING**

Saving and loading games and rides in *Time Twister* is exactly the same as saving and loading games and rides in *RollerCoaster Tycoon 2*.

# **WELCOME TO** *TIME TWISTER!*

Experience a Jurassic safari, confront a mythical skeleton army and relive the golden age of rock 'n roll — it's <sup>a</sup> trip back through time and forward into the future with *RollerCoaster Tycoon 2: Time Twister!* History has never been more fun or addictive!

# **WHAT'S NEW**

*RollerCoaster Tycoon 2: Time Twister* contains 14 new scenarios — with themes from six terrific time periods — that you can explore at your own pace. It also includes new rides and scenery options, but we'll let you find those on your own. Here are some brief descriptions of the challenges that await you in *Time Twister:*

# **PREHISTORIC**

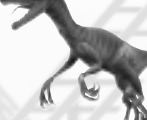

# **Jurassic Safari**

You've been given the task of constructing a Jurassic-era theme park. To optimize your visitors' access to the exotic plant and animal exhibits, you will need to build rides going over and into the valley.

### **After the Asteroid**

You own a dusty old meteor crater. In the true entrepreneurial spirit, you've decided to construct an asteroid theme park and convert your seemingly worthless land into a sizeable fortune.

### **Stone Age**

To thwart the highway developers and preserve the mysterious circle of ancient stones, you will need to construct a Stone Age theme park and turn a profit. However, attracting visitors might pose a challenge, as the terrain can be a tad inhospitable.

## RCT2TimeTwister.pdf 9/9/03 10:25 AM Page 6

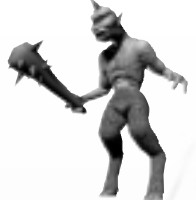

## **MYTHOLOGY**

**Film Set**

You've been given the task of running and improving an existing theme park, which rests on the site of an old movie set. To attract business, you will need to construct a tribute to the pioneering filmmakers who originated the art of stop-motion animation.

## **Cradle of Civilization**

You own an island of particular archaeological value. You've decided to fund its preservation by constructing a theme park based on the area's rich mythological heritage.

# **DARK AGE**

## **Cliffside Castle**

Local members of the battle re-enactment society are rather serious about their hobby. They've entrusted you with the job of constructing a Dark Age theme park on the grounds of Cliffside Castle.

## **Robin Hood**

To liberate wealth from the rich and distribute it to the needy, you and your Merry Men have decided to build a theme park in Sherwood Forest.

# **ROARING TWENTIES**

## **Prison Island**

The infamous Prison Island — whose population once swelled with bootleggers and racketeers — is now up for sale. You've decided to convert it into a top tourist attraction, and money is no object!

### **Schneider Cup**

The 75th anniversary of your grandfather's Schneider Cup victory is coming up in a few years. You're going to honor his achievement by building a theme park based on the famous seaplane race.

## **Skyscrapers**

You own an empty lot near the low-rise part of town. To squeeze the most out of your urban property, build a skyscraper theme park inspired by the soaring art deco architecture of the twenties.

## RCT2TimeTwister.pdf 9/9/03 10:25 AM Page 8

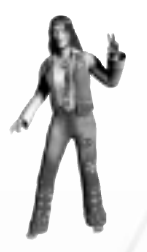

# **ROCK 'N ROLL**

# **Rock 'n Roll Revival**

This aging theme park has seen better days. Help the owner give it a retro rock 'n roll makeover and turn the place into <sup>a</sup> successful venue.

## **Flower Power**

A large annual music festival takes place on your land. Build a hip theme park to keep the free-spirited audience entertained.

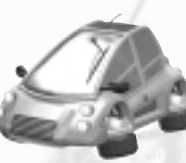

# **FUTURE First Encounters**

Life has been discovered on a distant planet! Build an alien theme park to cash in on the unprecedented wave of interest.

## **Futureworld**

Show off your inventive, utopian vision of the future — come up with a futuristic park design that incorporates state-of-the-art attractions.

# **CREDITS**

#### **Frontier Developments Ltd.**

Jonny Watts *Producer* Sam Denney *Lead Artist* Gary Bickmore Simon Brewer Dariusz Drobnica Hayden Scott-Baron Martin Squires *Artists* James Taylor *Scenarios & Programming* Stuart Fraser *Programming & Testing*

## **Atari**

Ken Allen *Senior Producer* Scott Triola *Brand Manager* Matthew Sughrue *Executive Producer* Paul Hellier *Director of Technology* Laura Campos *Director of Marketing* Steve Martin *Director of Creative Services* Elizabeth Mackney *Director of Editorial & Documentation Services* Charles Rizzo *Art Director* Charles Rizzo *Graphic Designer*

*Documentation Specialist* Paul Collin *Copywriter* Michael Gilmartin *Director of Publishing Support* Michael Craighead *Director of Quality Assurance, North America* Ken Ford *I.T. Manager/Western Region* Michael Vetsch *Manager of Technical Support* Kurt Boutin *Senior Q.A. Testing Manager* Randy Lee Bill Carroll *Q.A. Testing Managers* Daniel Frisoli *Lead Tester* Brian Swedis *Assistant Lead* Shawn Snodgrass Ian Toltz Sean Pelkey *Testers* Dave Strang *Compatibility Lab Supervisor* Randy Buchholz Jason Cordero Mark Florentino Chris McQuinn Cuong Vu *Compatibility Analysts* **Special Thanks**

Matt Pantaleoni

Ross Edmond

Nick Lazzara

# **ATARI WEB SITES**

To get the most out of your new game, visit us at:

#### **http://www.rollercoastertycoon2.com**

### **http://www.us.atari.com**

To send e-cards to your friends, download wallpapers, or get access to other free stuff, visit our Freebies section at:

#### **www.us.atari.com/freebies**

If you would like to chat with other gamers, as well as developers, visit our Community Forum area at:

### **www.ataricommunity.com**

**Kids, check with your parent or guardian before visiting any web site.**

**Chat Messages: Atari does not monitor, control, endorse, or accept responsibility for the content of chat messages. You are strongly encouraged not to give out identity or other personal information through chat message transmissions. Kids, check with your parent or guardian if you are concerned about any chat you receive.**

Use of Atari web sites is subject to terms and conditions, which you can access at:

**www.us.atari.com/terms\_of\_service.asp**

# **TECHNICAL SUPPORT (U.S. & CANADA)**

### **Help Via the Internet**

Up-to-the-minute technical information about Atari products is generally available 24 hours a day, 7 days a week via the Internet at:

### **http://www.atarisupport.com**

Through this site you'll have access to our **FAQ** (Frequently Asked Questions) documents, our **FTP** (File Transfer Protocol) area where you can download patches if needed, our **Hints/Cheat Codes** if they're available, and an **E-Mail** area where you can get help and ask questions if you do not find your answers within the **FAQ.**

**Note:** In the event we must send you a Hint Sheet, FAQ document, patch or update disc via E-mail, we may require verifiable consent from a parent or guardian in order to protect children's privacy and safety online. Consent Forms are available at the web site listed above.

## **Help Via Telephone in the United States & Canada**

For phone assistance, call **Atari Technical Support** at **(425) 951-7108**. Our **Interactive Voice Response** system is generally available 24/7, providing automated support solutions immediately.

Great News! We've improved our Automated Systems so that you can get product-specific Troubleshooting help more quickly. All you need to do is enter the product's **Part #** when prompted to do so. This will take you directly to all of our known issues and solutions for this title. The product's **Part #** is located in several places (on the CD label, package and/or plastic disc case) and is usually identified by a number such as 04-12345. When prompted by the Automated System, enter the **last five digits** of your product's Part #. (For example, Part # **04-12345** would require that you enter the "12345" portion of the number for that product.) **Note:** Some products simply feature a five-digit Part # without an "04-" prefix.

Live support is generally available Monday through Friday, 8:00 AM until 6:00 PM (Pacific Time). **Note:** We may be closed on major holidays.

### RCT2TimeTwister.pdf 9/9/03 10:25 AM Page 12

Before making your call, we ask that you be at your computer, have the following information available, and be ready to take notes:

- System Make and Model
- Processor Type
- Operating System, including version number if possible (such as Windows<sup>®</sup> 98; Windows® Me)
- RAM (Memory)
- Video and sound card data and drivers
- Any screen or error messages you've encountered (and where)

#### **Product Return Procedures in the United States & Canada**

In the event our technicians at **(425) 951-7108** determine that you need to forward materials directly to us, please include a brief letter explaining what is enclosed and why. Make sure you include the Return Merchandise Authorization Number (RMA#) supplied to you by the technician, and your telephone number in case we need to call you. You will receive the mailing address when the technician gives you the RMA#. Any materials not containing this RMA# will be returned to you unprocessed.

### **Warranty Policy in the United States & Canada**

If our technicians determine that the product storage medium is found to be defective within ninety (90) days of original purchase, (unless otherwise provided by applicable law), Atari will replace the item free of charge, to the original purchaser, if the item is accompanied by the original dated receipt and packaging.

# **END-USER LICENSE AGREEMENT**

**IMPORTANT — READ CAREFULLY:** Please be sure to carefully read and understand all of the rights and restrictions described in this End-User License Agreement ("EULA").

### **AGREEMENT**

This document is an agreement between you and Atari, Inc. and its affiliated companies ("Company"). The enclosed software game disc(s), cartridge or Game Pak ("Software") and any accompanying printed materials are licensed to you only on the condition that you accept all of the terms contained in this EULA.

By opening this package and installing or otherwise using the Software you agree to be bound by the terms of this EULA. If you do not agree to the terms of this EULA you may not install or use the Software and within 15 days of purchase you must call the Tech Support telephone number listed in the manual accompanying the Software (the "Manual"). Select the Automated Phone System's Main Menu option for Consumer Services and follow the prompts.

You will be given a Return Merchandise Authorization number (RMA #) by the technician. You then have 15 days from the date of this contact to return the Software in its protective covering, the Manual and the original sales invoice to the address supplied to you.

If this is a PC product, when you install the Software you will be asked to review and either accept or not accept the terms of the EULA by clicking the "I Accept" button. By clicking the "I Accept" button you acknowledge that you have read the EULA, understand it and agree to be bound by its terms and conditions.

### **COPYRIGHT**

The Software is protected by copyright laws and international copyright treaties, as well as other intellectual property laws and treaties. All title and copyrights in and to the Software (including but not limited to any images, photographs, animations, video, music, text and "applets" incorporated into the Software) and any printed materials accompanying the Software are owned by the Company or its Licensors.

#### **GRANT OF LICENSE**

The Software is licensed and not sold to you and its use is subject to this EULA. The Company grants you a limited, personal, non-exclusive license to use the Software in the manner described in the user documentation. The Company reserves all rights not expressly granted to you in this EULA.

#### **PERMITTED USES**

- 1. If the Software is configured for loading on a hard drive, you may install and use the Software on a single computer.
- 2. You may make and maintain one copy of the Software for backup and archival purposes, provided that the original and copy of the Software are kept in your possession.
- 3. You may permanently transfer all your rights under this EULA, provided you retain no copies, you transfer all of the Software (including all component parts, the media and printed materials and any upgrades) and the recipient reads and accepts this EULA.

#### **RESTRICTIONS**

- 1. You may not delete or obscure any copyright, trademark or other proprietary notice on the Software or accompanying printed materials.
- 2. You may not decompile, modify, reverse engineer, disassemble or otherwise reproduce the Software.
- 3. You may not copy, rent, lease, sublicense, distribute, publicly display the Software, create derivative works based on the Software (except to the extent expressly permitted in the Editor and End-User Variation section of this Agreement or other documentation accompanying the Software) or otherwise commercially exploit the Software.
- 4. You may not electronically transmit the Software from one computer, console or other platform to another or over a network.
- 5. You may not use any backup or archival copy of the Software for any purpose other than to replace the original copy in the event it's destroyed or becomes defective.

#### **EDITOR AND END-USER VARIATIONS**

If the Software includes a feature that allows you to modify the Software or to construct new variations (an "Editor"), you may use such Editor to create modifications or enhancements to the Software, including the construction of new levels (collectively the "Variations"), subject to the following restrictions. Your Variations: (i) must only work with the full, registered copy of the Software; (ii) must not contain modifications to any executable file; (iii) must not contain any libelous, defamatory or other illegal material, material that is scandalous or invades the rights of privacy or publicity of any third party; (iv) must not contain any trademarks, copyright-protected work or other property of third parties; and (v) may not be commercially exploited by you, including but not limited to making such Variations available for sale or as part of a pay-per-play or timesharing service.

### *14*

### **TERMINATION**

This EULA is effective until terminated. You may terminate this EULA at any time by destroying the Software. This EULA will terminate automatically without notice from the Company if you fail to comply with any provisions of this EULA. All provisions of this EULA as to warranties, limitation of liability, remedies and damages will survive termination.

#### **LIMITED WARRANTY AND DISCLAIMER OF WARRANTIES**

You are aware and agree that use of the Software and the media on which is recorded is at your sole risk. The Software and media are supplied "AS IS." Unless otherwise provided by applicable law, the Company warrants to the original purchaser of this product that the Software storage medium will be free from defects in materials and workmanship under normal use for ninety (90) days from the date of purchase. The warranty is void if the defect has arisen through accident, abuse, neglect or misapplication. If the Software fails to conform to this warranty, you may at your sole and exclusive remedy, obtain a replacement free of charge if you return the defective Software. Follow the Product Return Procedures described in the Manual. The Company does not warrant that the Software or its operations or functions will meet your requirements, or that the use of the Software will be without interruption or error.

**TO THE FULLEST EXTENT PERMISSIBLE UNDER APPLICABLE LAW, EXCEPT FOR THE EXPRESS WARRAN-TY SET FORTH ABOVE, THE COMPANY DISCLAIMS ALL WARRANTIES, EXPRESS OR IMPLIED, INCLUDING AND WITHOUT LIMITATION, THE IMPLIED WARRANTIES OF MERCHANTABILITY AND FITNESS FOR A PAR-TICULAR PURPOSE AND NON-INFRINGEMENT. EXCEPT FOR THE EXPRESS WARRANTY SET FORTH ABOVE, THE COMPANY DOES NOT WARRANT, GUARANTEE OR MAKE ANY REPRESENTATION REGARDING THE USE OR THE RESULTS OF THE USE OF THE SOFTWARE IN TERMS OF ITS CORRECTNESS, ACCURACY, RELIA-BILITY, CURRENTNESS OR OTHERWISE. SOME JURISDICTIONS DO NOT ALLOW THE EXCLUSION OF OR LIMITATIONS ON IMPLIED WARRANTIES, SO THE ABOVE EXCLUSIONS AND LIMITATIONS MAY NOT APPLY TO YOU.**

#### **LIMITATION OF LIABILITY**

**IN NO EVENT WILL THE COMPANY OR ITS EMPLOYEES OR LICENSORS BE LIABLE FOR ANY INCIDENTAL, INDI-RECT, SPECIAL, CONSEQUENTIAL OR PUNITIVE DAMAGES, OR ANY DAMAGES WHATSOEVER (INCLUDING, WITHOUT LIMITATION, DAMAGES FOR INJURY TO PERSON OR PROPERTY, FOR LOSS OF PROFITS, BUSINESS INTERRUPTION, LOSS OF BUSINESS INFORMATION, LOSS OF PRIVACY, FAILURE TO MEET ANY DUTY AND NEGLIGENCE) ARISING OUT OF OR IN ANY WAY RELATED TO THE USE OR INABILITY TO USE THE SOFTWARE, EVEN IF THE COMPANY OR AN AUTHORIZED REPRESENTATIVE OF THE COMPANY HAS BEEN ADVISED OF THE POSSIBILITY OF SUCH DAMAGES. SOME JURISDICTIONS DO NOT ALLOW THE EXCLUSION OF LIABILITY FOR INCIDENTAL OR CONSEQUENTIAL DAMAGES, SO THE ABOVE EXCLUSION MAY NOT APPLY TO YOU.**

#### **IN NO EVENT WILL THE LIABILITY OF THE COMPANY FOR DAMAGES WITH RESPECT TO THE SOFTWARE EXCEED THE AMOUNTS ACTUALLY PAID BY YOU FOR THE SOFTWARE.**

### **CHOICE OF LAW AND VENUE**

This EULA is governed by the laws of the United States of America and the State of New York, exclusive of its conflicts of law provisions. The exclusive venue for litigation regarding or arising from this EULA is New York County, New York and you agree to submit to the Jurisdiction of the courts of New York County, New York for any such litigation.

### **MISCELLANEOUS**

If any provision or portion of this EULA is found to be unlawful, void, or for any reason unenforceable, it will be severed from and in no way affect the validity or enforceability of the remaining provisions of the EULA.

This EULA constitutes the entire agreement between you and the Company regarding the Software and its use.

© 2003 Atari Interactive, Inc. All Rights Reserved. All trademarks are the property of their respective owners.

© 2003 Chris Sawyer. All Rights Reserved.

Windows and DirectX are either registered trademarks or trademarks of Microsoft Corporation in the United States and/or other countries.

Pentium is a trademark or registered trademark of Intel Corporation or its subsidiaries in the United States and other countries.

09093

*16*

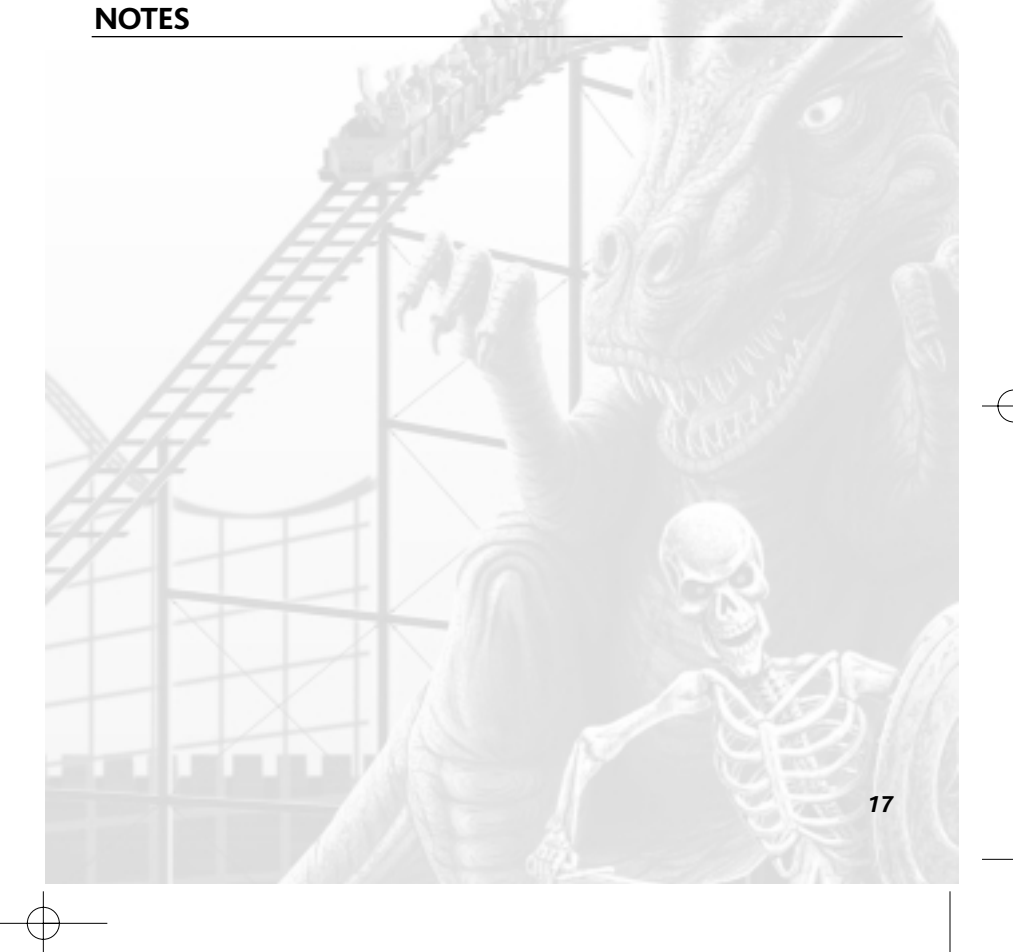

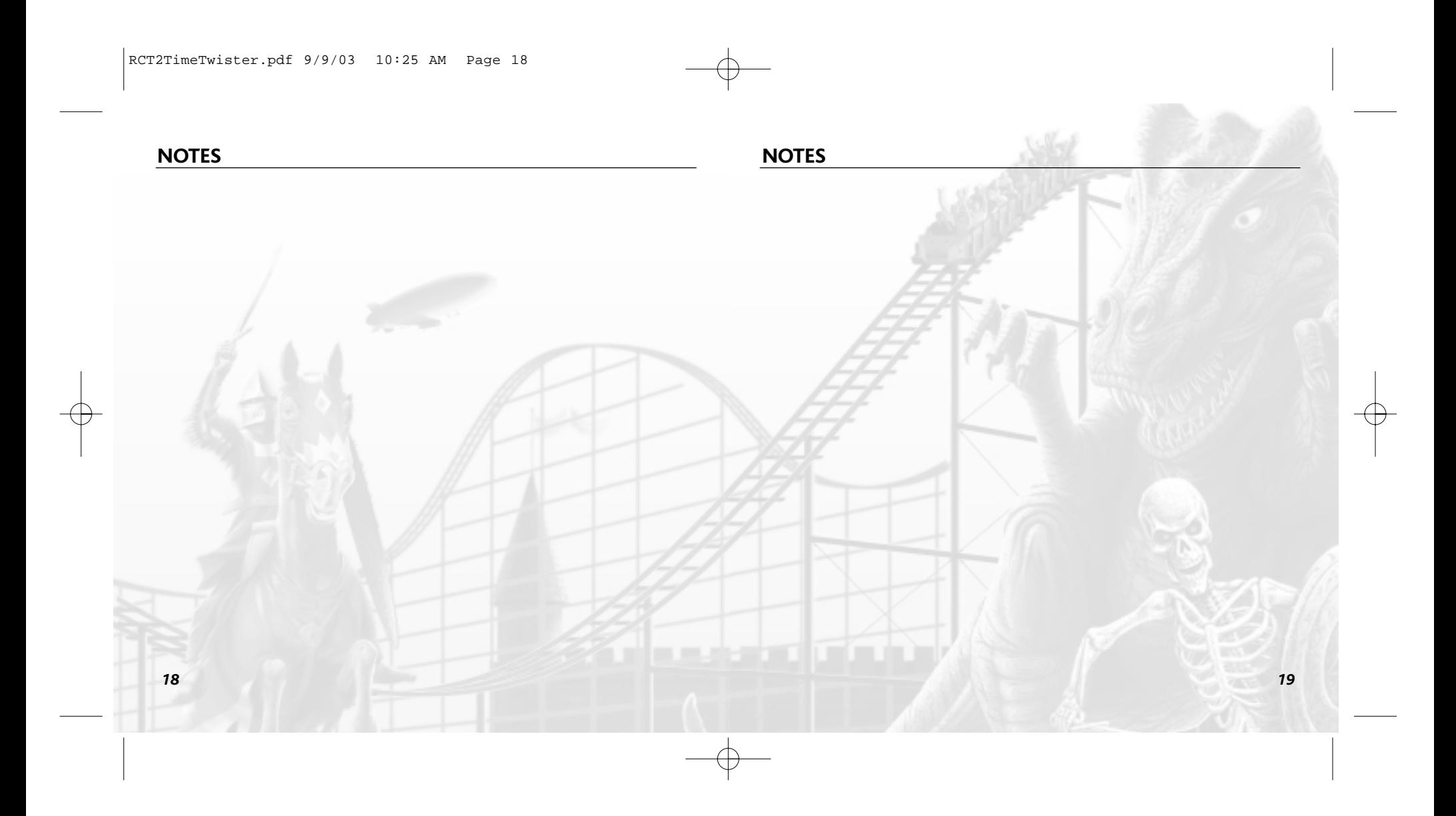

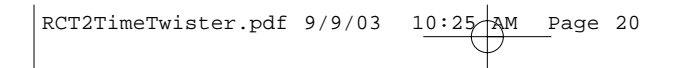

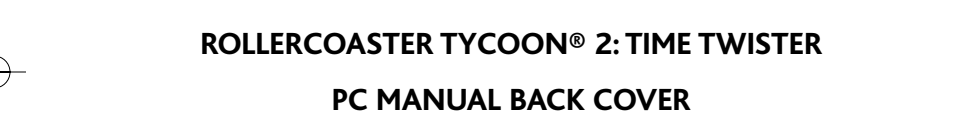

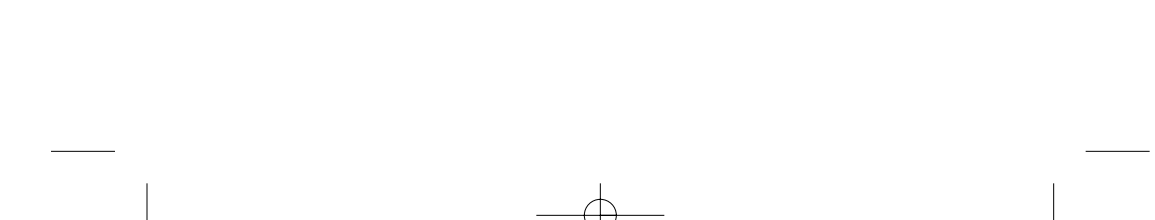